### **PROTOCOLO PARA LA PRESENTACIÓN DE OBSERVACIONES A LOS RESULTADOS PRELIMINARES DEL INDICADOR 9.1 DE LOS CDD 2022**

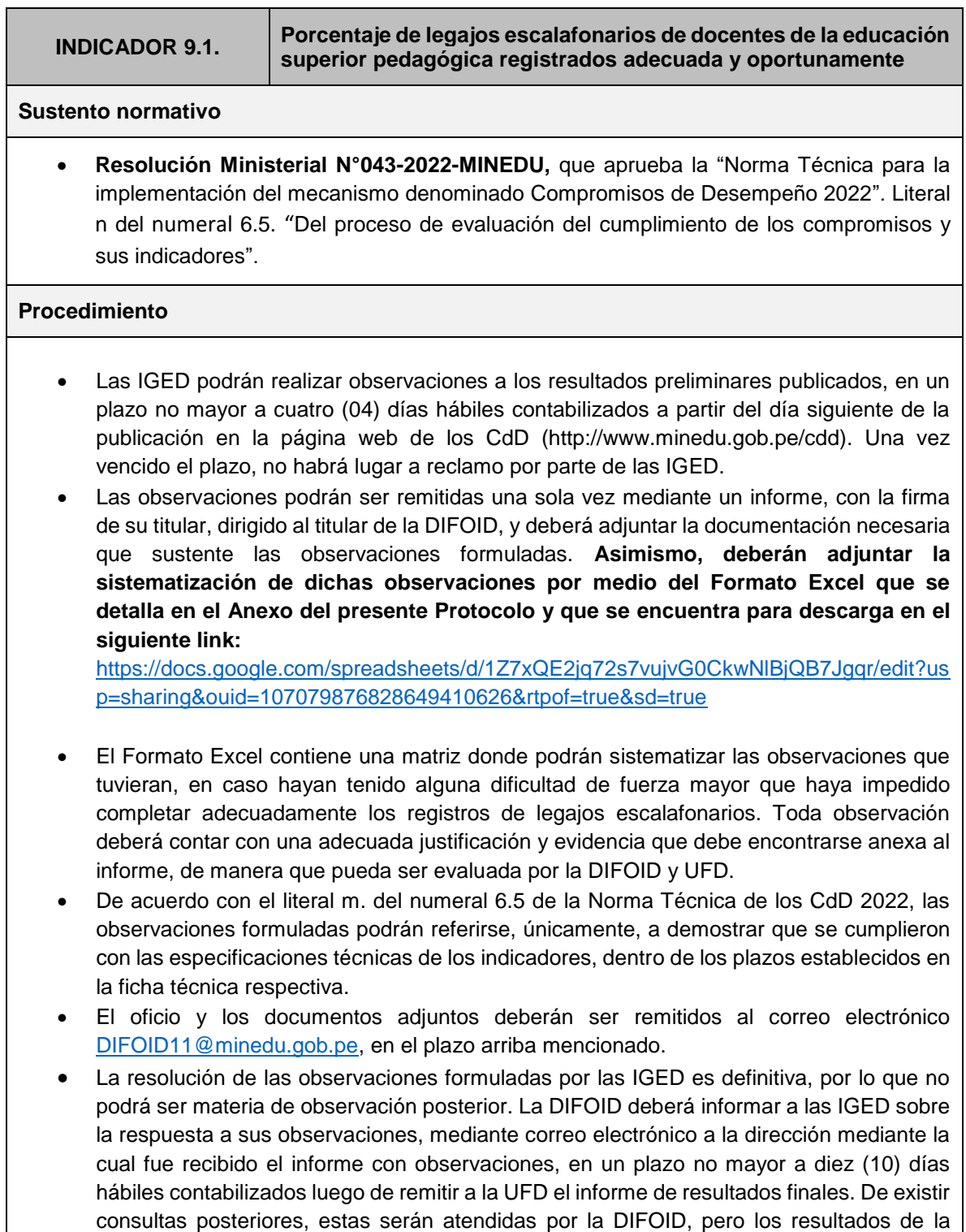

evaluación no se verán afectados.

### **ANEXO**

**1. Formato para la presentación de observaciones a los resultados preliminares del indicador 9.1 de los CdD 2022, publicados en la web**

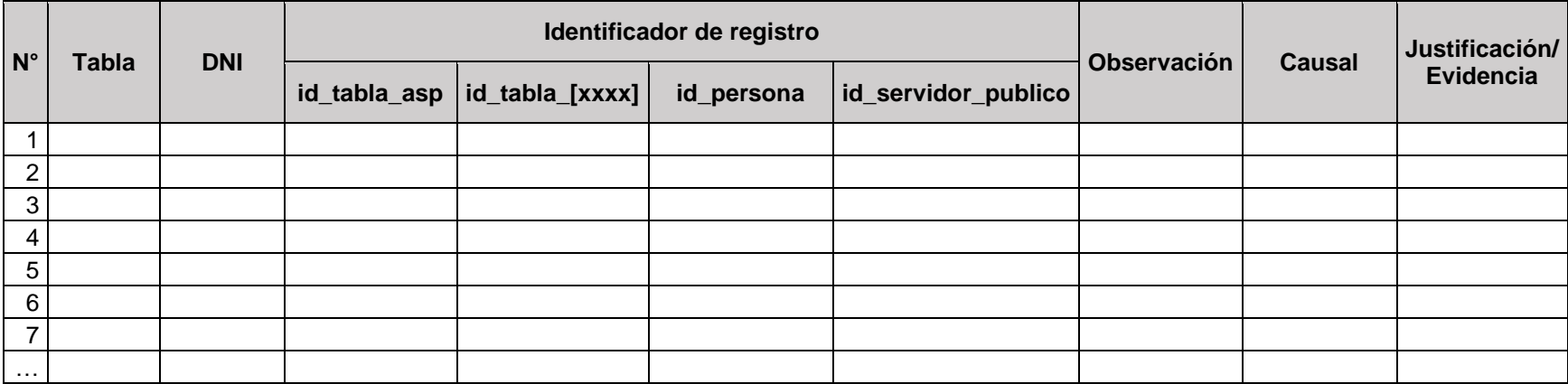

Este formato deberá ser completado en Excel y podrá encontrarlo en el link de descarga señalado en el Protocolo.

# **2. Diccionario de variables**

A continuación detallamos cada una de las variables del Formato para la presentación de observaciones y una breve descripción para realizar el llenado del mismo.

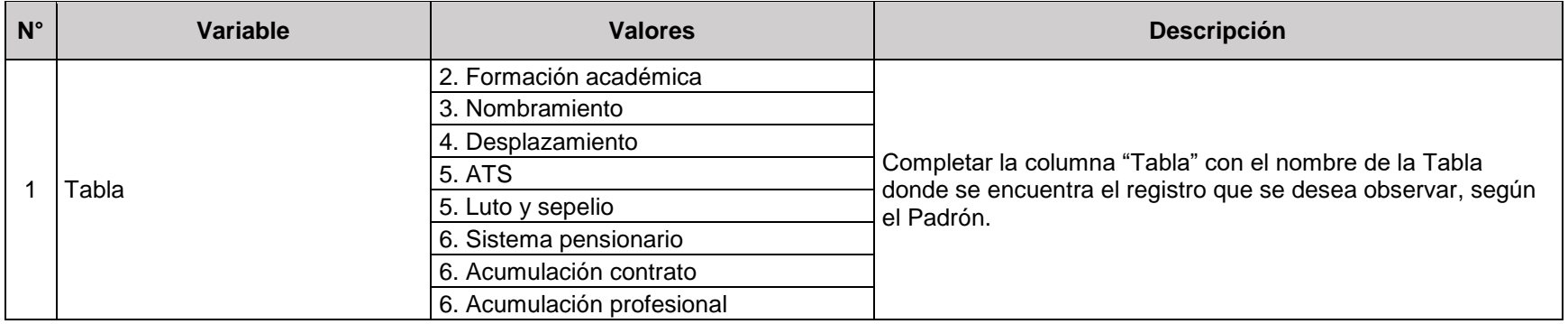

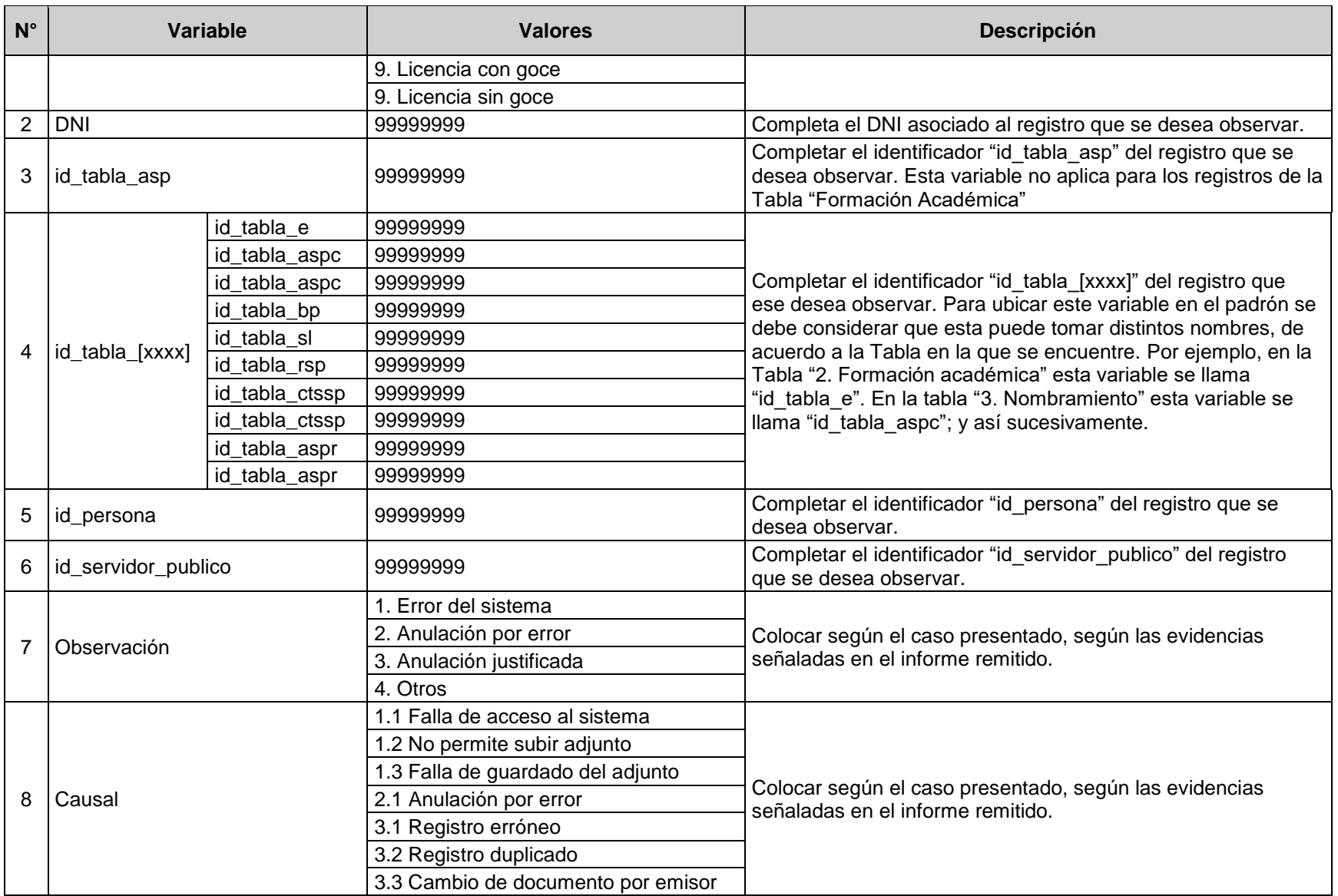

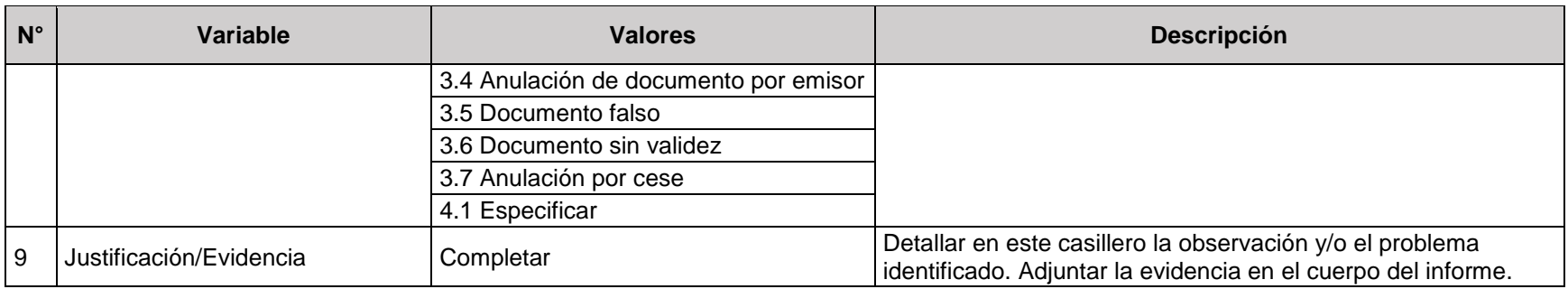

# **3. Tipos de observaciones**

A continuación podrá encontrar algunos ejemplos de evidencia que deben ser adjuntados al Informe para sustentar las observaciones remitidas de cada tipo y causal.

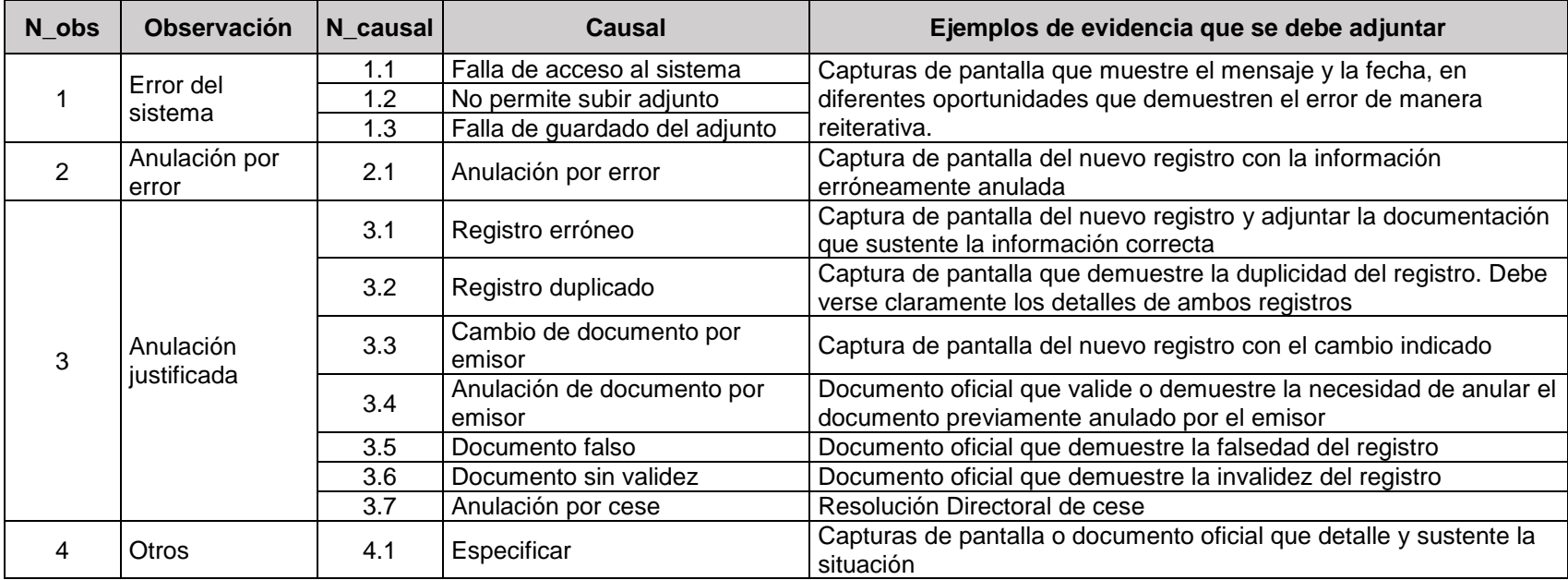

#### **4. Identificador único del registro en el sistema AYNI**

Para realizar la identificación de cada registro, en cada tabla, se deberá llenar en el formato excel los códigos que hacen referencia al registro, en cada una de las variables que se muestran en el siguiente cuadro.

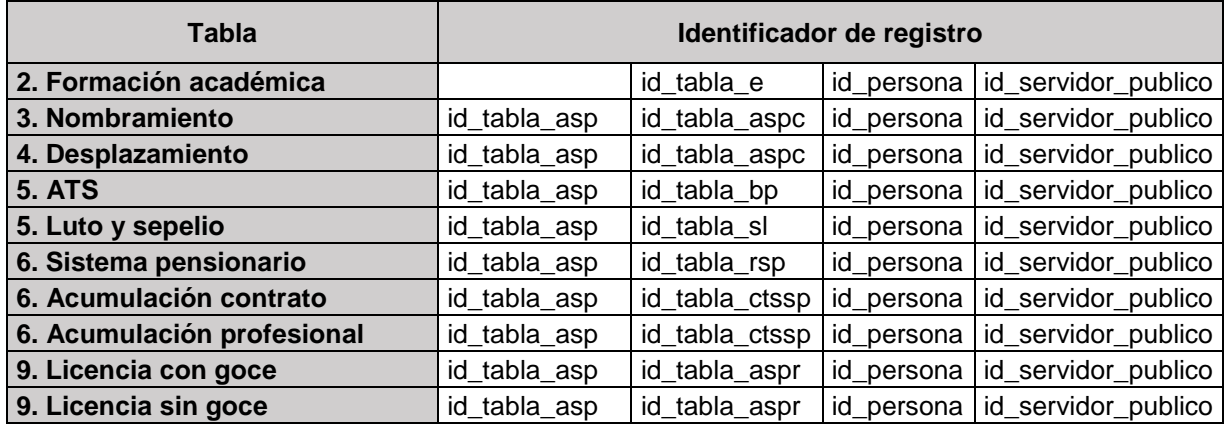

De tal modo, para un registro que se encuentre en la tabla "2. Formación académica", el identificador de registro estará conformado por los valores en las columnas "id\_tabla\_e", "id\_persona", "id\_servidor\_publico". Mientras que para un registro que se encuentre en la tabla "5. ATS", el identificador de registro estará conformado por los valores en las columnas "id\_tabla\_asp", "id\_tabla\_e", "id\_persona", "id\_servidor\_publico".

## **5. Ejemplo del llenado del formato excel**

Por ejemplo, si deseo realizar una observación sobre un registro ubicado en la Tabla "5. ATS", debo ubicar el DNI asociado al registro, así como cada uno de los códigos en las variables de identificador de registro.

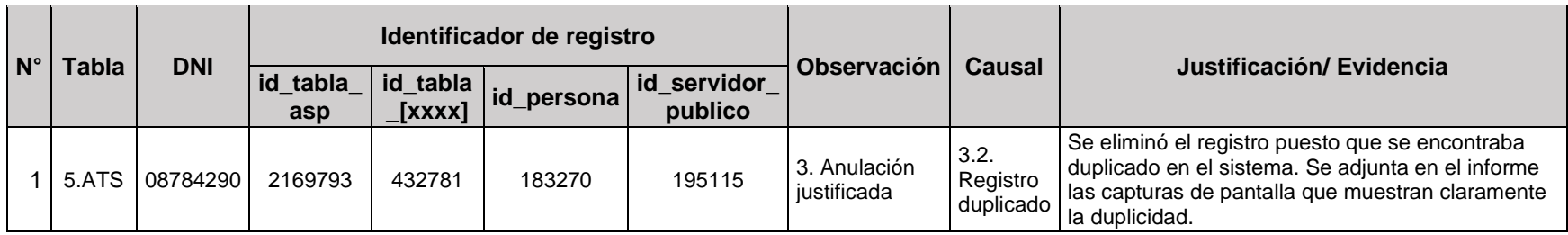